# $E$  Instruments

PCE Ibérica S.L. C/ Mayor, 53 – Bajo 02500 – Tobarra Albacete España Tel.: +34 967 543 548 Fax: +34 967 543 548 info@pce-iberica.es www.pce-instruments.com/espanol

## **Manual de instrucciones de uso Termohigrómetro y barómetro registrador de datos PCE-THB 40**

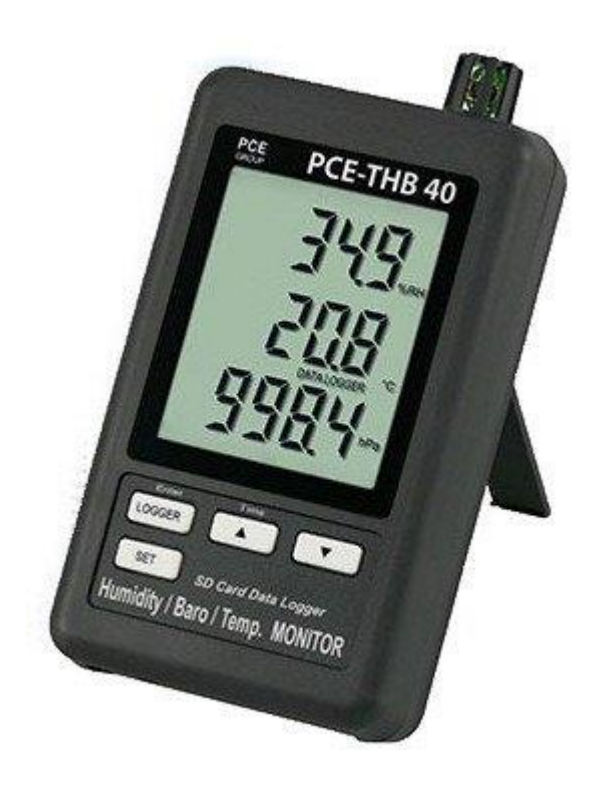

Versión 1.1 17.06.2015

# Tabla de contenidos

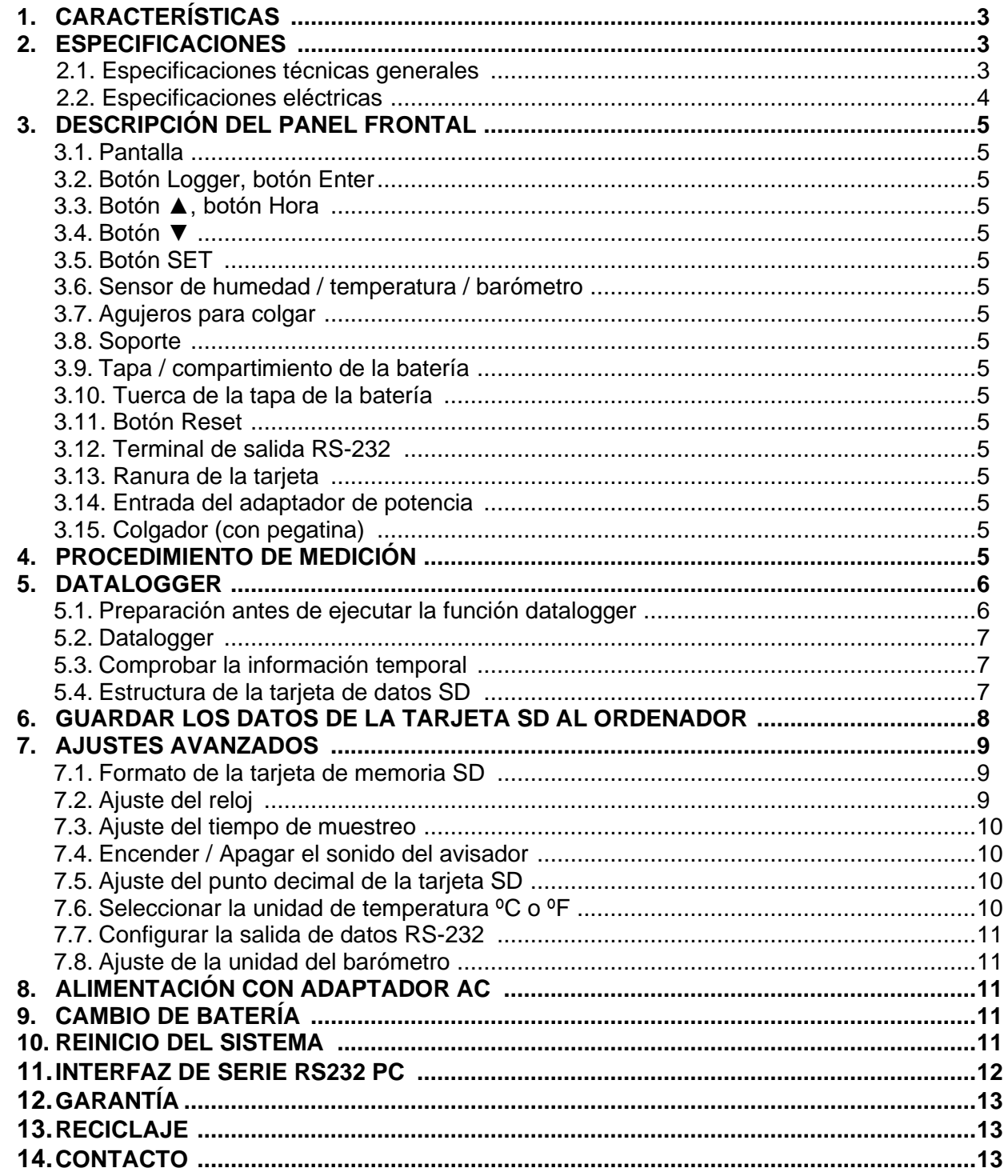

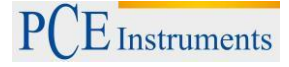

## **1. Características**

- \* Monitor con data logger en tiempo real, para guardar los datos de medición junto con la información temporal (año, mes, fecha, hora, minuto, segundo) en la tarjeta de memoria SD. Los datos de la tarjeta de memoria SD se pueden descargar en Excel, sin la necesidad de un software adicional. El usuario puede realizar análisis posteriores.
- \* Muestra los valores de humedad, temperatura y el valor barométrico en la misma pantalla LCD.
- \* 0.1 %HR resolución para la lectura de la humedad, 0.1 grado de resolución para la lectura de la temperatura.
- \*El sensor de humedad de capacidad de precisión se usa para una medición de humedad profesional y precisa.
- \*Barómetro profesional, unidad: hPa, mmHg, inHg.
- \* Capacidad de la tarjeta SD: de 1 GB a 16 GB.
- \* Gran pantalla LCD con fácil lectura.
- \* Circuito de micro-ordenador, alta fiabilidad.
- \* El diseño del circuito está preparado para tener en cuenta el bajo consumo de potencia y la duración de la batería cuando esta se usa.
- \* DC 1.5V (UM-4, AAA) x 6 baterías o adaptador DC 9V.
- \* RS232/USB interfaz.
- \* Patentado.

## **2. Especificaciones**

#### **2.1. Especificaciones generales**

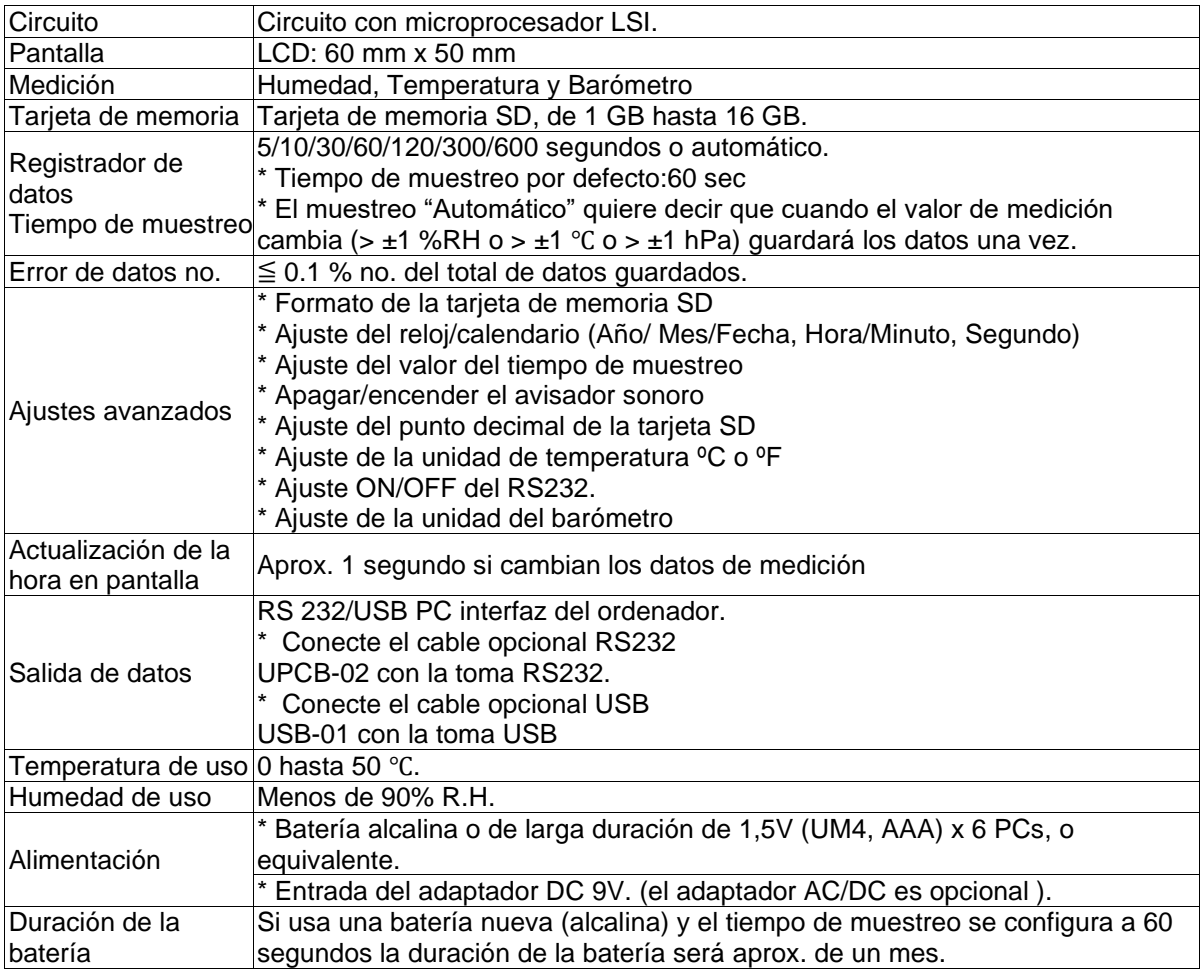

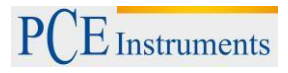

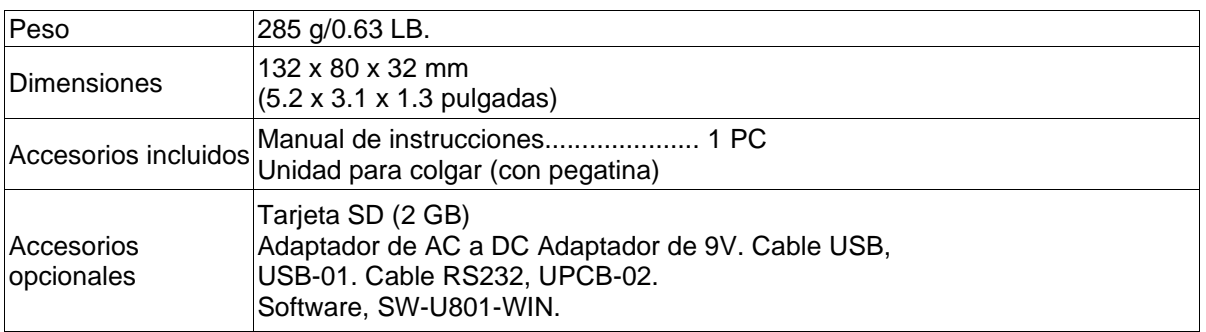

## **2.2.Especificaciones eléctricas (23±5 ºC)**

#### **Humedad**

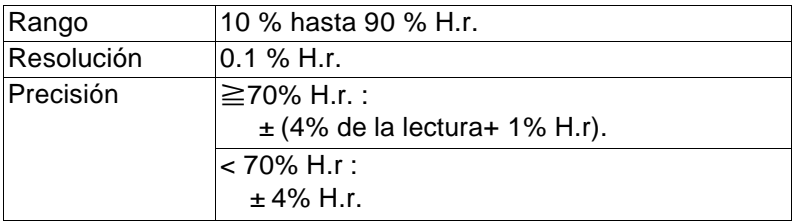

#### **Temperatura**

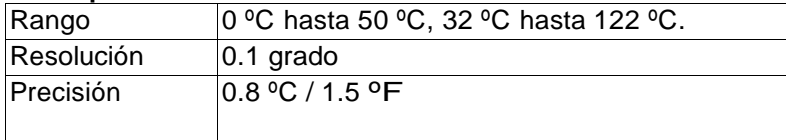

#### **Barómetro**

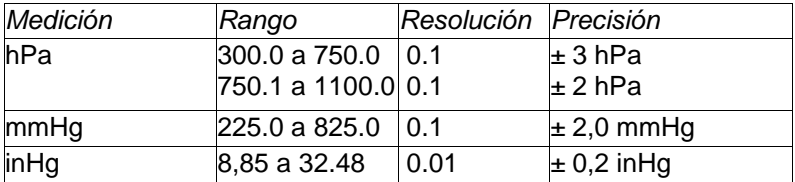

## **3. Descripción del panel frontal**

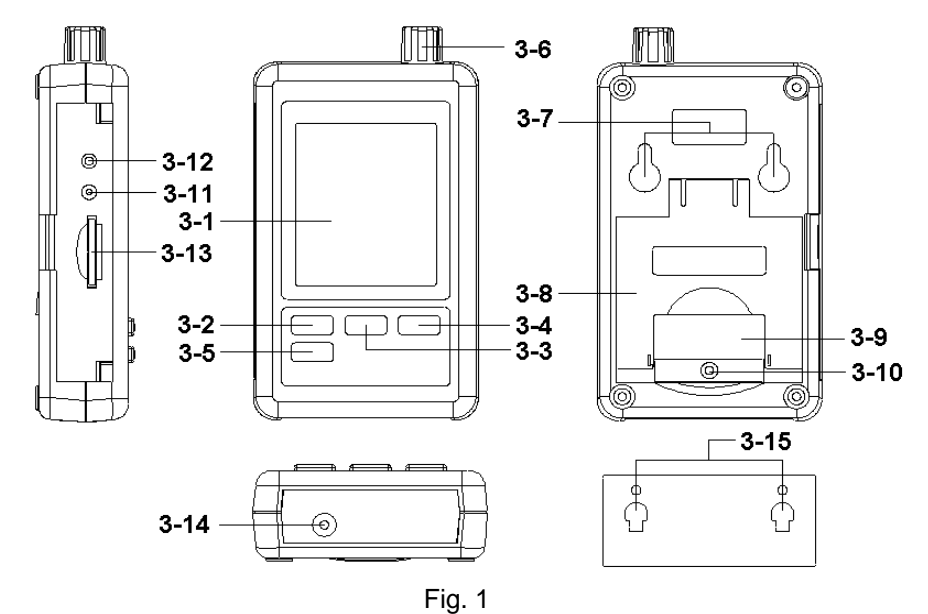

- 3-1 Pantalla
- 3-2 Botón logger, botón Enter
- 3-3 Botón ▲, botón tiempo
- 3-4 Botón ▼
- 3-5 Botón SET
- 3-6 Humedad / temperatura / sensor barométrico
- 3-7 Agujeros para colgar
- 3-8 Soporte
- 3-9 Tapa de la batería / compartimiento de la batería
- 3-10 Tornillo para la tapa de la batería
- 3-11 Botón reestablecer
- 3-12 Terminal de salida RS-232
- 3-13 Ranura de la tarjeta SD
- 3-14 Toma de entrada del adaptador de potencia DC 9V
- 3-15 Unidad para colgar (con pegatina)

## **4. Procedimiento de medición**

- 1) Instale las baterías en el compartimiento de las baterías:
	- Suelte los tornillos de la tapa de la batería (3-10, Fig. 1) y retire la "tapa de la batería" (3-9, Fig. 1) del medidor.
- \* Cambie las 6 baterías DC 1.5 V (UM4/AAA, Alcalina / de alta resistencia) y vuelva a poner la tapa.
- \* Asegúrese de que la cubierta de la batería está asegurada de nuevo después de cambiar las baterías.

 2) La "Pantalla" (3-1, Fig. 1) mostrará tanto la humedad y la temperatura como el valor del barómetro. (3-6, Fig. 1).

*Nota:*

- *\* Para saber cómo cambiar la unidad de Temperatura (ºC, ºF), vea el capítulo 7-6, página 10.*
- *\* Para saber como cambiar la unidad barométrica (hPa, mmHg, inHg), vea el capítulo 7-8, página 11.*

## **5. Datalogger**

#### **5.1. Preparación antes de ejecutar la función datalogger**

#### *a. Inserte la tarjeta SD*

Prepare una "tarjeta de memoria SD" (1 GB hasta 16 GB, opcional), inserte la tarjeta SD en la ranura de la tarjeta (3-13, Fig. 1) con la dirección correcta.

 *\* Se recomienda usar una tarjeta de memoria con una capacidad de* ≦ *4 GB.*

#### *b. Formato de la tarjeta SD*

Si es la primera vez que usa la tarjeta SD con el medidor, se recomienda formatear la tarjeta SD al principio. Para ello vea el capítulo 7-1 (página 9).

*\* Es altamente recomendable, no usar las tarjetas de memoria que hayan sido formateadas por otros*

 *medidores u instalaciones (como cámaras, etc…) Vuelva a formatear la tarjeta de memoria con su medidor* 

 *\* Es posible que haya problemas con la tarjeta de memoria durante el formateo con el medidor, use el ordenador* 

 *para volver a formatear la tarjeta de nuevo y solucionar el problema.*

#### *c. Ajuste de la hora*

Si el medidor se usa por primera vez, se deberá ajustar la hora correctamente, por favor, vea el capítulo 7-2 (página 9).

#### **d. Configuración del punto decimal**

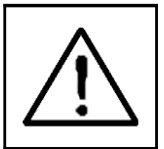

La estructura numérica de la tarjeta SD usa por defecto "." como decimal, por "20.6" "1000.53" . Aunque en algunos países (Europa ...) se usa la " , " para el punto decimal por ejemplo " 20, 6 " "1000,53". En esta situación, se deberá cambiar el punto decimal primero, los detalles del Punto Decimal están en el capítulo 7-5, página 10.

#### **e. 3 Información de la pantalla LCD**

#### \* Si la pantalla muestra:

Significa que la tarjeta SD tiene un problema o que la memoria está llena, deberá cambiar la tarjeta de memoria SD.

**CH-CArd**

\* Si la pantalla muestra:

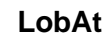

Significa que la batería está baja. En esta condición, la función del Datalogger está desactivada.

\* Si la pantalla muestra:

**no CArd** Significa que la tarjeta SD no está conectada al medidor.

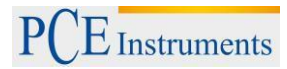

#### **5.2. Datalogger**

#### **a. Iniciar el Datalogger**

Presione el botón " Logger" (3-2, Fig. 1) > 2 segundos continuamente, hasta que en la pantalla aparezca el indicador

"DATALOGGER", suelte el botón " Logger " (3-2, Fig. 1), y los datos de medición con la información del tiempo se guardarán en la memoria del circuito.

#### *Observación:*

*\*Para "Cómo ajustar el tiempo de muestreo" vea el capítulo 7-3, página 10. \*Para "Cómo configurar el avisador" vea el capítulo 7-4, página 10.*

#### **b. Terminar con el Datalogger**

Durante la función del Datalogger (la pantalla muestra el indicador "Datalogger"), presione el botón Logger (3-2, Fig. 1) > continuamente durante dos segundos hasta que el indicador de la pantalla "DATALOGGER" desaparezca, suelte el botón "Logger" para terminar con la función de Datalogger.

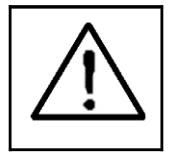

**Antes de sacar la tarjeta SD del medidor, se deberán ejecutar los procedimientos de "Terminar el Datalogger", de otra manera los datos guardados recientemente se pueden perder.**

#### **5.3. Comprobar la información temporal**

Presione el botón " Tiempo " (3-3, Fig. 1) > continuamente durante 2 segundos y la pantalla LCD mostrará la información del Año/Mes/Fecha, Hora/Minuto/Segundo y el valor de muestra.

#### **5.4. Tarjeta de memoria SD**

1)La primera vez que use la tarjeta SD en el medidor, esta tarjeta generará una carpeta:

#### *HBA01*

2)Si es la primera vez en ejecutar el Datalogger, bajo la ruta HBA01\, se generará un nuevo nombre de archivo HBA01001.XLS.

Después ejecute de nuevo el datalogger, y los datos se guardarán en HBA01001.XLS hasta que la columna de datos alcance 30,000 columnas, después se generará un nuevo archivo, por ejemplo HBA01002.XLS

3)En la carpeta HBA01\, si el número total de archivos es superior a 99, se generará una nueva ruta, como HBA02\ ........

4)Estructura de la ruta del archivo:

HBA01\ HBA01001.XLS, HBA01002.XLS........... HBA01099.XLS HBA02\ HBA02001.XLS HBA02002.XLS............ HBA02099.XLS HBAXX\...............................

*Observación: XX: El valor máximo es 10.*

## **6. Guardar los datos de la tarjeta SD al ordenador (Excel Software)**

- 1)Después de ejecutar la función de Data logger, retire la tarjeta SD de la "Ranura de la tarjeta" (3-13, Fig. 1).
- 2) Inserte la tarjeta SD en la ranura de la tarjeta SD en el ordenador (si su ordenador posee esta ranura) o inserte la tarjeta en el "adaptador de la tarjeta SD), después conecte el adaptador al ordenador.
- 3) Encienda el ordenador y ejecute el "software de Excel). Descargue el archivo de datos (por ejemplo, el archivo: HBA01001.XLS, HBA01002.XLS) de la tarjeta SD al ordenador. Los datos guardados aparecerán en la pantalla del software de Excel (por ejemplo, como pantallas de datos), a continuación, el usuario puede usar los datos de Excel para realizar análisis gráficos de datos.

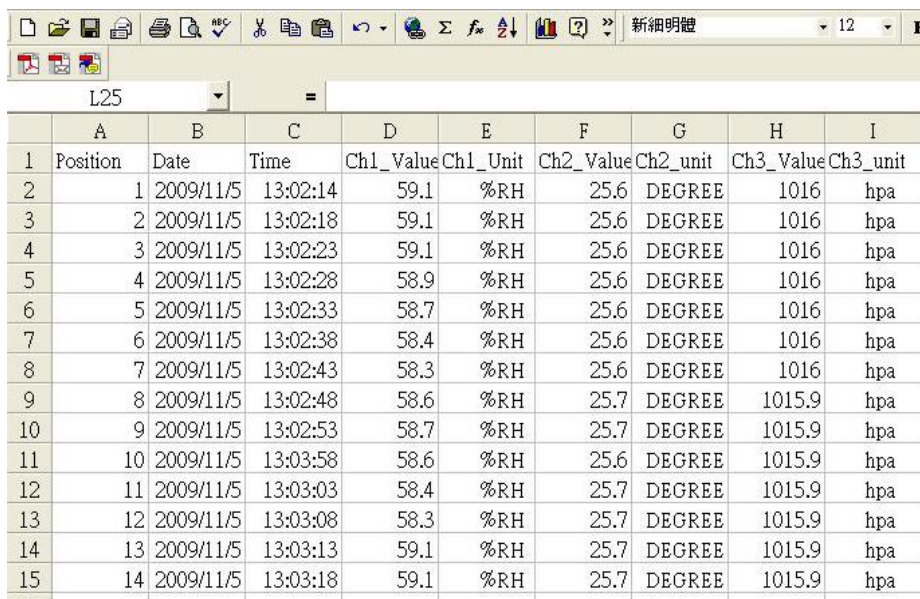

Pantalla de datos de Excel (por ejemplo)

#### Pantalla gráfica de Excel (por ejemplo)

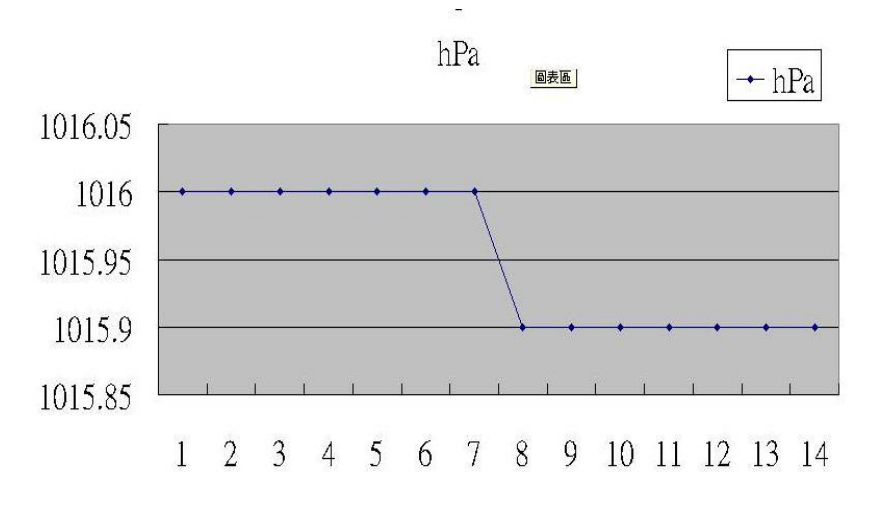

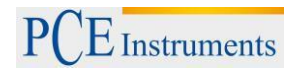

## **7. Ajustes avanzados**

Cuando no se ejecute la función de Datalogger, presione el botón "SET" (3-5, Fig.) > continuamente durante 2 segundos para entrar en el modo de "Configuración", después suelte el botón "SET". A continuación, presione el botón "SET" (3-5, Fig.) de vez en cuando siguiendo una secuencia para seleccionar las ocho funcione principales, en la pantalla aparecerá:

**Sd F.....** Formato de la tarjeta de memoria SD **dAtE......**Ajuste del reloj/calendario (Año/Mes/Fecha, Hora/Minuto/ Segundo) **SP-t......** Ajuste del tiempo de muestreo **bEEP....**ON/OFF el sonido del avisador **dEC......**Ajuste del punto decimal de la tarjeta SD **t-CF......**Seleccionar la unidad de temperatura ºC o ºF **rS232...** Ajuste de la salida de datos **bAro.....**Configurar la unidad del barómetro

#### *Comentario:*

*Durante la ejecución de la función " Configuración", si no se pulsa ningún botón en 5 segundos, la pantalla LCD volverá a la pantalla normal.*

#### **7.1. Formato de la tarjeta de memoria SD**

Cuando aparece en la pantalla "Sd F"

1)Use los botones "▲" (3-3, Fig. 1) o "▼" (3-4, Fig. 1) para seleccionar el valor superior "yES" o "no".

#### **yES – Intento de formatear la tarjeta de memoria SD no – No ejecutar el formato de la tarjeta de memoria SD.**

2)Si se selecciona "yES", presione el botón "Enter" (3-2, Fig. 1) una vez más y la pantalla mostrará el texto "yES Enter" para confirmar de nuevo, si está seguro, presione el "Enter" una vez para formatear la tarjeta de memoria SD y borrar todos los datos anteriores.

#### **7.2. Ajuste del reloj / calendario (Año/Mes/Fecha, Hora/Minuto/Segundo)**

Cuando en la pantalla aparece "dAtE"

1) Use los botones " ▲ " (3-3, Fig. 1) o "▼" (3-4, Fig. 1) para ajustar el valor (la configuración comienza desde el valor del año). Después de configurar los valores deseados, presione el botón "Enter" (3-2, Fig. 1) una vez para ir al ajuste del siguiente valor (por ejemplo, el primer ajuste será el del año, después se ajustará el Mes, Fecha, Hora, Minuto y segundo).

*Comentario:*

*La unidad ajustada parpadeará.* 

2) Después de configurar todos los valores (Año, Mes, Fecha, Hora, Minuto, Segundo), presione el botón " SET " (3-5, Fig. 1) para guardar los valores, la pantalla irá al juste del tiempo de muestreo. (Capítulo 7-3).

#### *Comentario:*

*Después de configurar los valores de la fecha y hora, el reloj interno funcionará con precisión incluso cuando se apague el aparato si la batería está cargada correctamente (No con batería baja).*

#### **7.3. Ajuste del tiempo de muestreo**

Cuando la pantalla muestra " SP-t "

1)Use los botones " ▲ " (3-3, Fig. 1) o "▼" (3-4, Fig. 1) para ajustar el valor de muestreo:

#### *5 segundos, 10 segundos, 30 segundos, 60 segundos, 120 segundos, 300 segundos, 600 segundos, Auto*

Después de ajustar el valor deseado, presione el botón "Enter" (3-2, Fig. 1) para guardar este valor.

*Comentario:*

*El modo" Auto " significa que cuando el valor de la medición cambia (> ± 1 %RH or > ± 1 ºC ) se guardarán los datos en la memoria una vez.*

#### **7.4. ON/OFF el sonido del avisador**

Cuando la pantalla muestra "bEEP"

1)Use los botones "▲" (3-3, Fig. 1) o "▼" (3-4, Fig. 1) para seleccionar los datos "yES" o "no".

#### **yES – El sonido del Medidor estará encendido cuando se guarde cada dato. no – El sonido del medidor estará apagado cuando se guarde cada dato.**

2)Después de seleccionar el texto anterior "yES" o " no ", presione el botón "Enter" (3-2, Fig. 1) y se guardará la función de configuración por defecto.

#### **7.5. Ajuste del punto decimal de la tarjeta SD**

Cuando la pantalla muestra "dEC"

La estructura numérica de la tarjeta SD usa el ". " como decimal por defecto, por ejemplo "20.6" "1000.53". Pero en algunos países (Europa ...) se usa la coma ", " como punto decimal, por ejemplo " 20,6 " "1000,53". En esta situación, se deberá cambiar primero el punto decimal.

1)Use los botones "▲" (3-3, Fig. 1) o "▼" (3-4, Fig. 1) para seleccionar "USA" o "Euro".

#### **USA - Usa ". " como punto decimal por defecto. Euro - Usa ", " como punto decimal por defecto.**

2)Después de seleccionar "USA" o "Euro", Presione el botón "Enter" (3-2, Fig. 1) para guardar la configuración.

#### **7.6. Selccionar la unidad de temperatura ºC o ºF**

Cuando en la pantalla aparezca "t-CF"

- 1) Use los botones "▲" (3-3, Fig. 1) o "▼" (3-4, Fig. 1) para seleccionar la unidad de temperatura "C" o "F".
	- **C – La unidad de temperatura es ºC**

#### **F – La unidad de temperatura es ºF**

2) Después de que en la pantalla aparezca la unidad seleccionada, "C" o "F", presione el botón "Enter" (3-2, Fig. 1) para guardar.

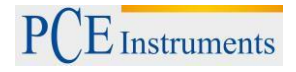

#### **7.7. Configuración de la salida de datos RS232 (ON/OFF)**

Cuando en la pantalla aparezca "RS232"

1) Use los botones "▲" (3-3, Fig. 1) o "▼" (3-4, Fig. 1) para seleccionar "yES" o "no".

#### **yES – Terminal de salida RS-232 (3-12, Fig. 1 ) enviará la señal de salida RS-232. no – Terminal de salida RS-232 (3-12, Fig. 1 ) no enviará la señal de salida RS-232.**

2) Después de seleccionar el texto "yES" o " no ", presione el botón de "Enter" (3-2, Fig. 1) para guardar el ajuste de la función.

#### **7.8. Configuración de la unidad del barómetro**

Cuando en la pantalla aparece "bAro"

1) Use los botones "▲" (3-3, Fig. 1) o "▼" (3-4, Fig. 1) para seleccionar hPA ", "- Hg " o " InHg".

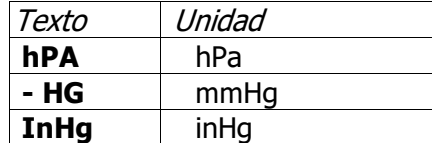

2) Después de seleccionar la unidad, presione el botón "Enter" (3-2, Fig. 1) para guardar por defecto.

## **8. Alimentación a través del adaptador DC**

El medidor también se puede alimentar a través de un adaptador DC 9V (opcional). Inserte la clavija del adaptador de potencia en la toma de entrada de DC 9V (3-14, Fig. 1).

## **9. Cambio de la batería**

- 1) Cuando en la esquina izquierda de la pantalla aparezca " $\exists \perp \perp$ , es necesario cambiar la batería. Sin embargo, todavía se pueden realizar mediciones durante algunas horas antes que las mediciones sean imprecisas.
- 2) Suelte la tapa de la batería, desplácela (3-10, Fig. 1) y retire la batería.
- 3) Ponga seis baterías nuevas tipo DC 1.5 V (Alcalina o una batería de alta resistencia) y vuelva a poner la tapa.
- 4) Asegúrese de que la tapa de la batería está asegurada después de cambiar la batería.

### **10. Reajuste del sistema**

Si el medidor sufriera algún problema como:

*El sistema CPU está atrancado (por ejemplo, el botón no se puede utilizar...).*

Entonces, reajuste el sistema para solucionar el problema.

El procedimiento de reajuste del sistema seguirá el siguiente método:

Cuando esté encendido, use una aguja para presionar el "Botón Reset" (3-11, Fig. 1) y se reajustará el sistema del circuito.

## **11. Interfaz de serie RS232 PC**

El instrumento tiene un interfaz de serie RS-232 PC a través de un terminal de 3.5 mm (3-12, Fig. 1). Si selecciona el inicio de la función RS232, vea el capítulo 7-7, página 14.

La salida de datos es un flujo de 16 dígitos que se puede utilizar para aplicaciones específicas del usuario.

Un cable RS232 con la siguiente conexión se necesitará para unir el instrumento al puerto de serie del PC.

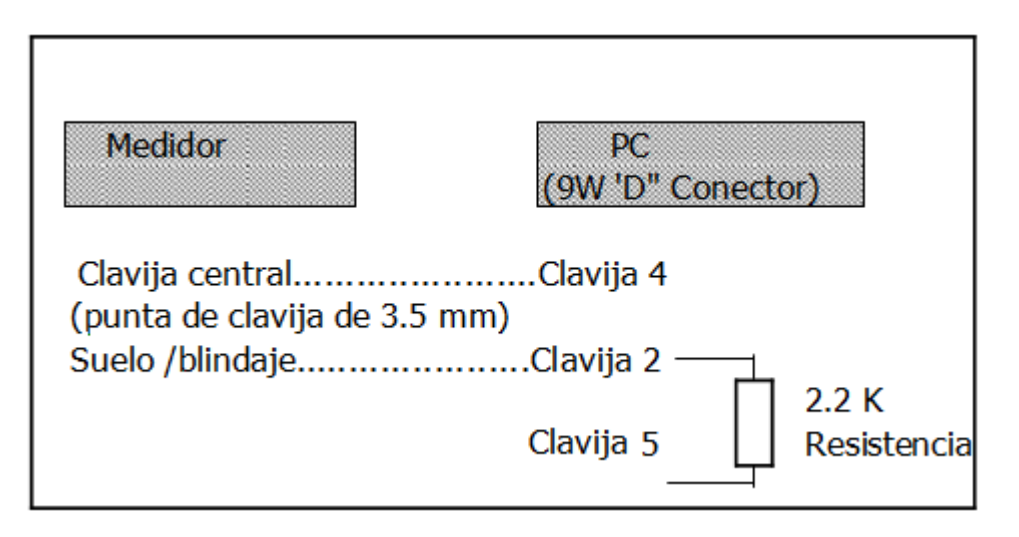

Los 16 dígitos de datos aparecerán en la pantalla con el siguiente formato:

#### D15 D14 D13 D12 D11 D10 D9 D8 D7 D6 D5 D4 D3 D2 D1 D0

#### **Cada dígito indica el siguiente estado:**

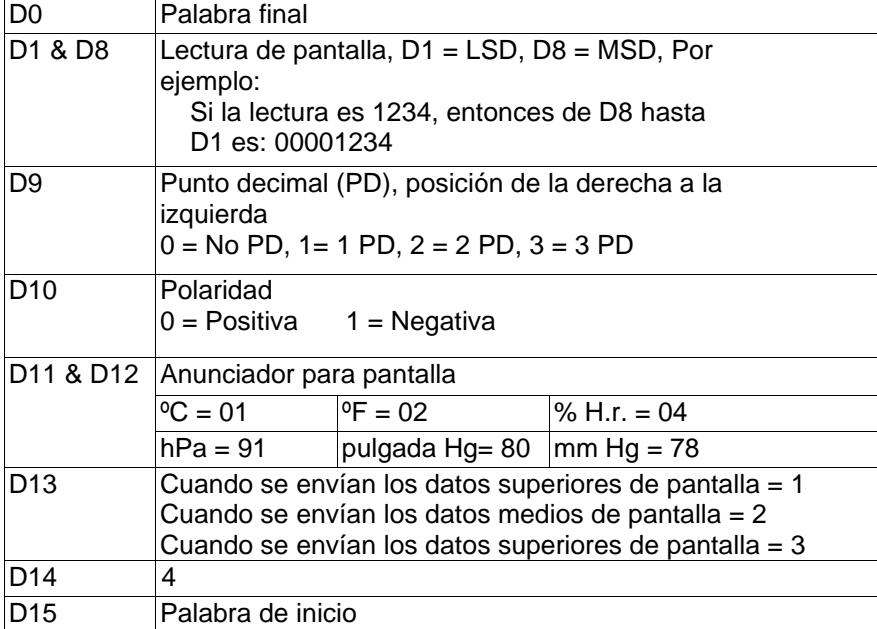

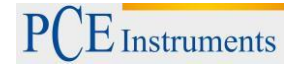

#### **Formato RS232: 9600, N, 8, 1**

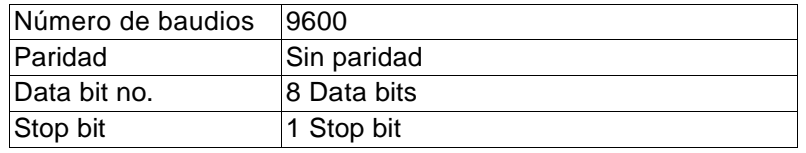

## **12. Garantía**

Nuestras condiciones de garantía pueden encontrarse en nuestros términos y condiciones generales que se encuentran aquí: [https://www.pce-instruments.com/espanol/impreso.](https://www.pce-instruments.com/espanol/impreso)

## **13. Reciclaje**

Por sus contenidos tóxicos, las baterías no deben tirarse a la basura doméstica. Se tienen que llevar a sitios aptos para su reciclaje.

Para poder cumplir con la RII AEE (devolución y eliminación de residuos de aparatos eléctricos y electrónicos) retiramos todos nuestros aparatos. Estos serán reciclados por nosotros o serán eliminados según ley por una empresa de reciclaje.

#### Puede enviarlo a

PCE Ibérica S.L. C/ Mayor 53, bajo 02500 Tobarra (Albacete) España

Puede entregarnos el aparato para que nosotros nos deshagamos del mismo correctamente. Podremos reutilizarlo o entregarlo a una empresa de reciclaje cumpliendo así con la normativa vigente.

RII AEE – Nº 001932 Número REI-RPA: 855 –RD.106/2008

#### **14. Contacto**

Si necesita más información acerca de nuestro catálogo de productos o sobre nuestros productos de medición, no dude en contactar con PCE Instruments.

Para cualquier pregunta sobre nuestros productos, póngase en contacto con PCE Ibérica S.L.

#### **Postal**: PCE Ibérica S.L. C/ Mayor 53, bajo 02500 Tobarra (Albacete) España

**Por teléfono**: +34 967 543 548

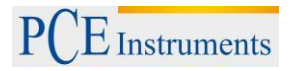

**ATENCIÓN: "Este equipo no dispone de protección ATEX, por lo que no debe ser usado en atmósferas potencialmente explosivas (polvo, gases inflamables)."**

**Las especificaciones pueden estar sujetas a modificaciones sin previo aviso.**

**En las siguientes direcciones encontrará una listado de**

Técnica de medición <http://www.pce-iberica.es/instrumentos-de-medida/instrumentos-medida.htm><br>Medidores http://www.pce-iberica.es/instrumentos-de-medida/medidores.htm Medidores<br>
Sistemas de regulación y control http://www.pce-iberica.es/instrumentos-de-medida/sistemas-regula <http://www.pce-iberica.es/instrumentos-de-medida/sistemas-regulacion.htm> Balanzas <http://www.pce-iberica.es/instrumentos-de-medida/balanzas-vision-general.htm> Instrumentos de laboratorio <http://www.pce-iberica.es/instrumentos-de-medida/equipos-laboratorio.htm>

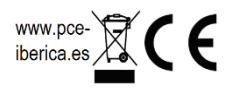